# **DRAGON WARS... Reference Card: Apple Ile/IIc/IIGS**

**UPGRADES: We will replace your Dragon Wars 5.25" disks with one 3.5" disk if you send us your original disks (not the box) and a check for \$5.00. See the address on the manual's inside front cover.** 

## **BEFORE YOU BEGIN**

You must play with a backup of Side  $1$  — not your original disk — and we recommend you play only with backups of all six disk sides. Back up all six sides of **Dragon Wars** onto blank disks with any copy program, or use the backup program in the "Utilities" section. (See below.)

If you want to play **Dragon Wars** with a hard disk or 3.5" floppy disk, use any. copy utility program to copy all files from all six disk sides into a directory called **Dragon.Wars.** (Do a file copy, not a whole disk copy.)

# **LOADING INSTRUCTIONS**

- 1. Insert **Dragon Wars** disk Side 1 (label facing up) into your disk drive.
- 2. Turn on your computer and the program will load automatically.
- 3. If you have two drives, **Dragon ·wars** uses both drives automatically and when prompted to insert a disk, you may insert it into either drive.

After it finishes loading, the title page will appear. Press the "U" key to go to the Utilities screen, or any other key to stop the music and continue. (See "Starting the Game" on page 2.)

## **DRAGON WARS UTILITIES**

From the Utilities screen, you may back up your **Dragon Wars** disks, or transfer characters from Bards Tale I, II, or III into the **Dragon Wars** world. To back up your disks, press "1". All the disk drives attached to your computer will be listed. Use the up and down arrow keys to pick the source drive, and then press RETURN. Then select a drive for your blank destination disk. From that point the copy program will prompt you to insert disks when needed. You can use this utility to copy to the same disk type only; if you want to copy **Dragon Wars** to your hard disk or 3.5" floppy disk, see the instructions above.

To transfer characters from Bards Tale I, II, or III, press "3" from the Utilities screen and then follow the prompts to copy the characters into the Dragon Wars world. Note that transferring characters will destroy any existing characters and saved game. Your characters will not be transferred perfectly, either; expect them to lose all of their magic items and most of their power and spells.

#### STARTING THE GAME

If you are playing for the first time, the computer will list the four starting characters, and ask if you want to begin. You may press "B" to begin a game of Dragon Wars with this party, or you may delete some or all of the characters and create your own. (See "Creating Characters." ) To delete a character, press the character's number and then press "D" to delete. From this list, you can also rename and view characters with the "R" and "V" keys. (A quick note throughout Dragon Wars: Whenever you're prompted to hit ESC, you may also press the space bar.)

If you have a game in progress that you have saved before, the computer will ask if you want to Begin a new game, or Continue your old game. Pressing "C" will resume the game where you left off; pressing "B" will destroy your saved game and start your characters from scratch with a new game. Any accumulated experience will be retained, but all items will be lost.

# CREATING CHARACTERS

You can create a character if there are 3 or fewer characters in your current party. (You can make room by deleting some characters.) Press "C" from the character list at the start of the game to create a character. New characters cannot be created in a continued game.

Apple Computer, Inc. makes no warranties, either express or implied, regarding the enclosed computer software package, its merchantability or its fitness for any particular purpose. The exclusion of implied warranties is not permitted by some states. The above exclusion may not apply to you. This warranty provides you with specific legal rights. There may be other rights that you may have which vary from state to state.

ProDos [(c) Apple, 1983] is a copyrighted program of Apple Computer, Inc., licensed to Interplay to be distributed for use only in combination with Dragon Wars. Apple software shall not be copied onto another diskette (except for archive purposes) or into the memory unless as part of the execution of Dragon Wars. When Dragon Wars has completed execution, Apple software shall not be used by any other program.

After deciding on a name and sex for your character, you'll be presented with a list of skills, as shown to the right. Use the keys A through E, your mouse, or the up and down arrow keys to select an ability, and then use the +/- keys or the left and right arrow keys to spend points to increase your skills. The number under "Amount" shows your current level of that skill, and the number under "Cost" shows how many points it will cost to increase that skill by one level. The other skills are shown on the other two skill screens, which you can reach by pressing the "Z" key. (The same keys are used to select your skills on

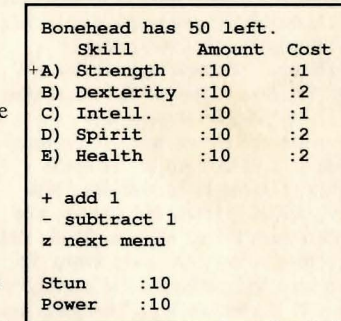

the other two skill screens, too.) If you wish, you may spend all 50 points on skills at the start of the game, or you may save some points to increase your skills in the future. For explanations of the skills and attributes, see the "Creating Characters," "Character Profile," and "Skills" sections of the manual.

When you have adjusted your character to your satisfaction, press ESC or the space bar to return to the inital character menu.

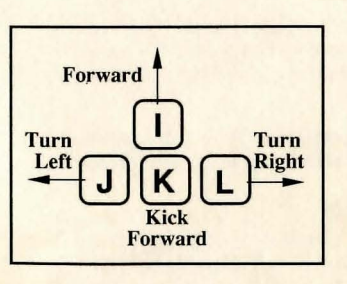

 $\parallel$ 

,,

# PLAYING DRAGON WARS

~

The movement keys shown to the left will take you where you want to go when walking around the Dragon Wars world. If there is a wall or other barrier in front of you, the "K" key will make your party try to smash it in, in case there is a secret or concealed door in the wall in front of you. You may also use the arrow keys to navigate around. The left and right arrows turn you to the left and right; the up arrow does a "Kick forward," and the down arrow makes you do a 180° about-face.

#### COMMAND KEYS

The number keys, arrow keys, and keys in this table correspond to these actions:

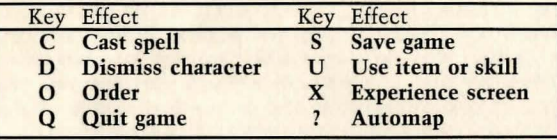

Cast spell: The program will prompt you for who should cast the spell, what class of magic you wish to cast, what type of spell(Combat, Heal, or Miscellaneous), and finally the spell name. You may either type the first letter of the selections, or click on the appropriate word with your mouse. If the spell lets you invest variable amounts of power in its casting, you'll also be prompted for a number of power points. Dragon Wars will then tell you how it went — whether you successfully cast the spell, or if the casting failed for some reason.

Dismiss character: If you want to get rid of a character from your party, pick this option. It will work on both player characters I those you create) and NPCs (those you recruit in your journeys). Warning: If you dismiss a character, that character is gone *forever,* along with all items, spells, and abilities!

Order: This option lets you pick a new marching order for your characters. You'll want to put the characters with the best AV, DV, and AC in the first four character slots, because only the first four slots can hit opponents with weapons or be hit by opponents. Magic and missile weapons can be used from any slot.

Quit: Exits Dragon Wars, abandoning the present game, and reboots. Be sure to pick Save Game before quitting if you want to save your progress!

Save game: Saves your current characters and position so you can resume later. Only one game can be saved on the Dragon Wars disk.

Use: This multipurpose command lets you use an item, skill, or attribute. After pressing "U" for "Use," you will be prompted for which character (type a number) and whether an item, skill, or attribute is being used (press I, S, or A). If you pick "S" for Skill, you'll further be asked whether the skill is a Lore skill, a Knowledge skill (including the Magic skills and Bureaucracy), or an Ability (most other skills). Then you'll be asked what you want to do from a final list of skills or items. After picking what you want to do, you may be asked for a target; for instance, with Bandage skill, you'll be asked which character you want to bandage. When you find a spell scroll, Use the scroll to read it. If you have the appropriate magic skill, you will then remember that spell forever.

Experience: This command brings up the skill point allocation screens (see Creating Characters on page 2). If you're notified that a character gains a level, you may wish to go to the Experience screen so you can use the newly gained skill points to learn some skills immediately.

Automap: This brings up the overhead view that shows where you have travelled on the present map. In Automap, you may use the 1-J-K-L keys or arrow keys to move up, left, down, and right on the overhead view. Black areas are places you have not entered; you must walk through an area to place it on the automap.

Number keys and arrow keys: You may press any number key to bring up the View screens for a character. The left and right arrow keys adjust the speed of message display during combat.

#### VIEWING CHARACTERS

**View ... General overview Abilities**  Low magic High magic Druid magic Sun magic Mise magic

When viewing a character, either by typing the character's number or clicking on the character with the mouse, you'll first be presented with the choices at left. Choosing "Abilities" will give you a list of the character's skills and levels; choosing one of the magic classes will give you a list of the known spells in that magic class. Picking "General Overview" will bring up a list of most of the character's attributes and equipment, and it's on this screen that your character can equip items for use.

The screen to the right is an example of a General Overview for Kreeplowe. At the top of the screen are his attributes. "Attack" shows his AV and "Defense" shows DV. Note that a "12/14" Health means that Kreeplowe has been hurt for 2 points of Health. If he's hit for 12 more points of damage, he will die. You may press any letter that's next to a carried item if you want to Trade the item to another character, Drop the

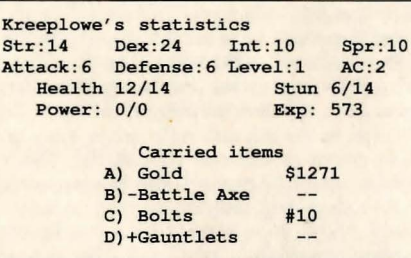

item for good, or Equip the item so you have it ready for use instead of just toting it around. If you press "A" for your gold, you'll get a screen where you can:

Pool gold: All party members give all their gold to one character Share gold: That character's gold is divvied up equally to all party members Trade gold: Give any amount of gold to one other character

The minus sign next to Kreeplowe's battle axe means that he cannot equip the item- in this case, it's because you need a 17 Strength or higher to use a battle axe. The plus sign next to the gauntlets means that Kreeplowe has successfully equipped the gauntlets  $-$  he's wearing them so they protect him in combat. The "#10" next to the "Bolts" means that Kreeplowe is carrying 10 bolts.

Note that you can equip one each of armor, shield, gauntlets, boots, weapon, and helm, and you can equip as many miscellaneous items as you want. To equip a weapon that launches missiles, like a bow and arrows or a crossbow and bolts, you must first equip the weapon, then the missile.

One final note about viewing characters: At almost any time, you can press another character's number to jump to that character, even when you're looking at spells or items or your gold.

# THE MAIN SCREEN

Under each character's name will be two or three colored bars. The first (purple) indicates the character's current health, the second (green) indicates stun, and the third (blue) indicates power and will only be listed if the character has a magic skill. If the bar is all the way to the right, that statistic is at 100% of its maximum value.

6